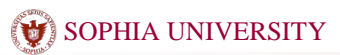

## (<del>V</del>) SOPHIA UNIVERSITY インキングのおよびのおよびのおよびのおもしい しかいしゃ しょうしゃ しょうしん しょうしん しょうしょう しょうしょう しょうしょう しょうしょう しょうしょう しょうしょう

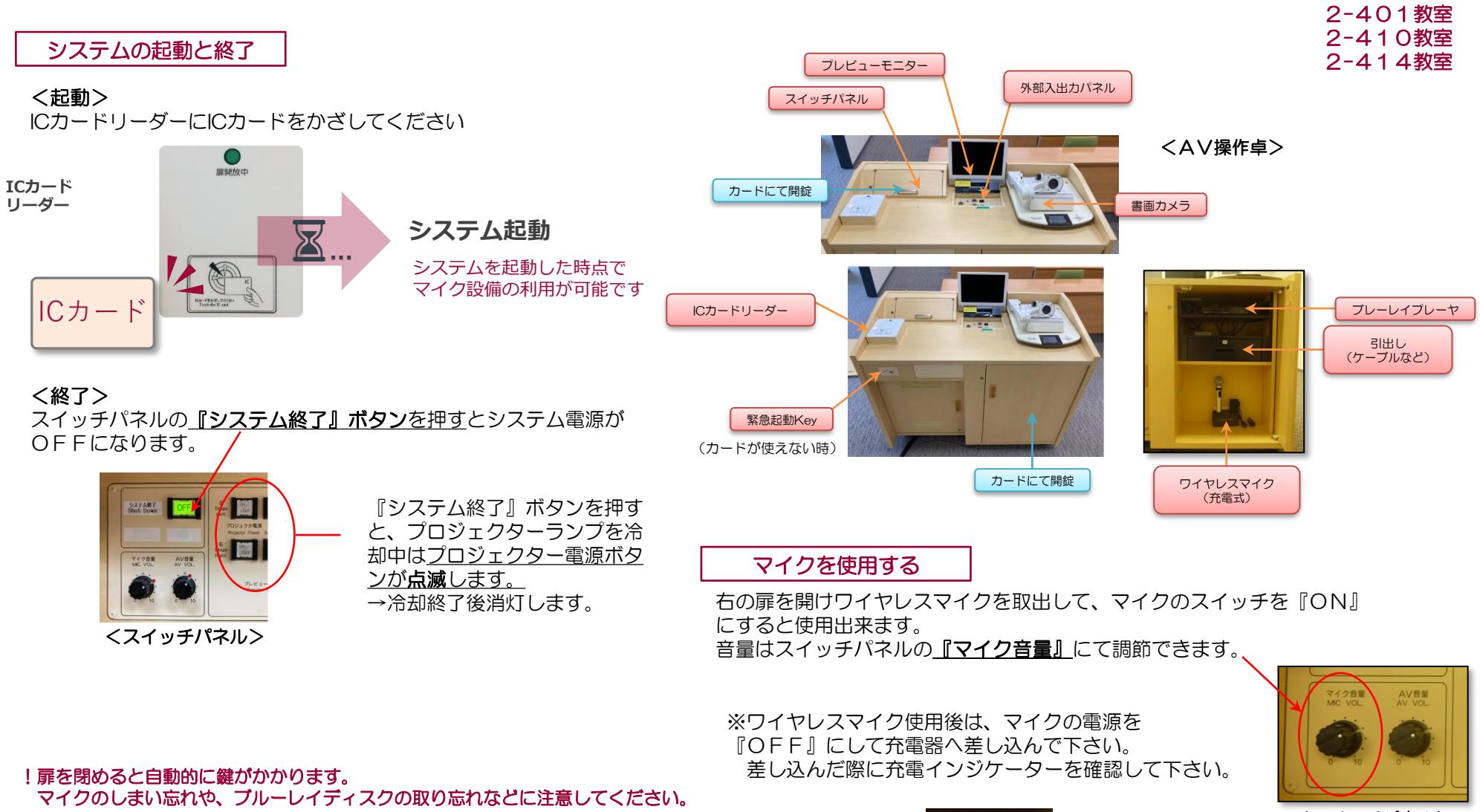

<sup>&</sup>lt;スイッチパネル>

SESC ※映像システム

<充電器 上部>

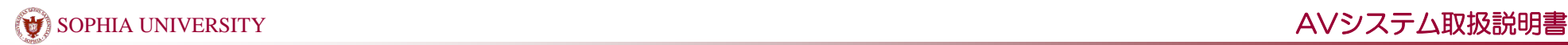

2-401教室 2-410教室

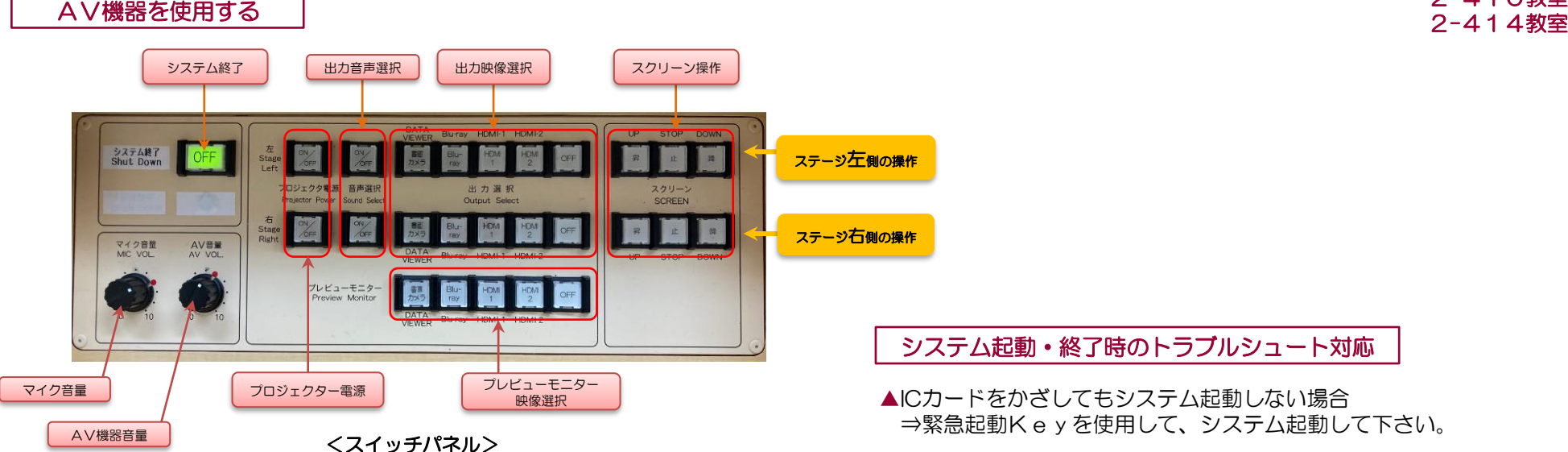

⇒プロジェクター電源を『ON』にするとプロジェクターが映写準備を始めます。 準備中はプロジェクター『ON/OFF』ボタンが点滅します。 点滅中は出力選択が出来ません。

⇒プロジェクター『ON/OFF』ボタンが点灯してから、出力選択を行って下さい。

## ⇒教室内に拡声する音声は、

音声選択ボタンにて「左側映像の音声」か「右側映像の音声」か選択します。 ※初期設定は、システム起動後最初に選択したプロジェクター側の音声が選ばれます。 音量はスイッチパネルの音量つまみにて調節できます。

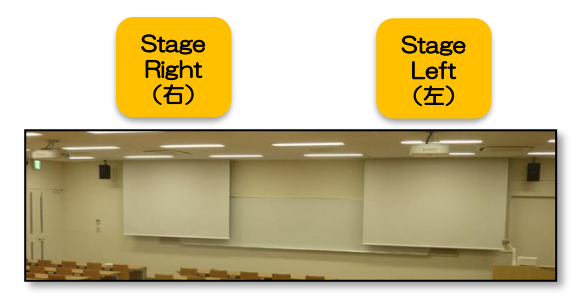

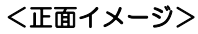

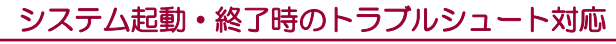

▲ICカードをかざしてもシステム起動しない場合 ⇒緊急起動Keyを使用して、システム起動して下さい。

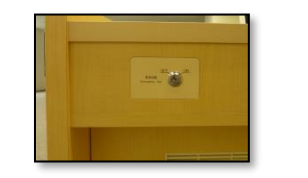

<緊急起動Key>

※緊急起動Keyからシステム起動した場合には 緊急起動Keyからシステム終了を行ってください。